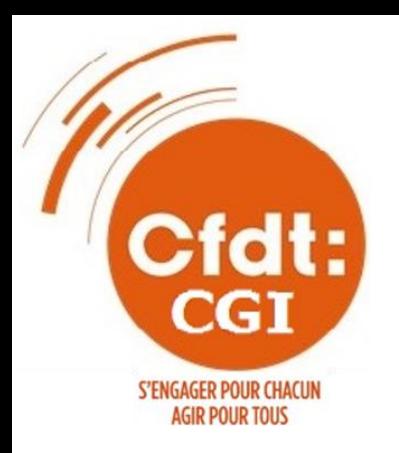

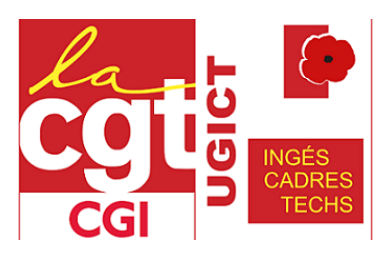

# **En GRÈVE le 11/06/2024 pour une augmentation générale des salaires pour compenser l'augmentation du coût de la vie.**

**Nos salaires baissent ! C'est un constat. L'inflation (5,2% en 2022, 4,9% en 2023) est loin d'être compensée par les augmentations proposées par CGI (3,8 % en 2022 et 2,8 % en 2023).**

**Pendant ce temps, CGI poursuit sa dynamique de croissance avec des bénéfices en augmentation de 11 % en 2023.**

**Depuis des années, nos organisations syndicales, la CFDT et la CGT, revendiquent des augmentations collectives qui permettraient aux salarié.es de pouvoir vivre dignement de leur salaire.** 

**La direction reste sourde à ces revendications alors même que les prix ont explosé. Nous n'avons d'autre choix aujourd'hui que d'appeler les salarié.es à la mobilisation pour la défense de notre pouvoir d'achat.**

Pour cela, nous appelons les salarié.es et les autres organisations syndicales à nous rejoindre pour cette action de grève qui aura lieu sur chaque site le **11/06/2024** avec, pour ceux et celles qui le peuvent, un rendez-vous sur chaque site à partir de 11h. Toutes les organisations syndicales représentées à CGI appelaient déjà à une mobilisation nationale pour l'augmentation des salaires en octobre; c'est le moment pour nous tous d'agir pour un partage équitable des richesses que nous produisons.

l'augmentation du coût de la vie.<br>' **Nous demandons à la Direction de CGI une augmentation de salaire pour l'ensemble des salarié.es afin de compenser** 

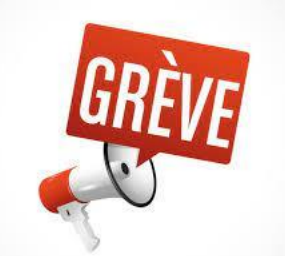

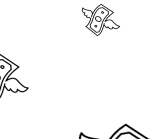

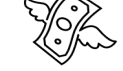

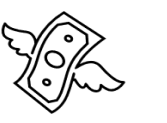

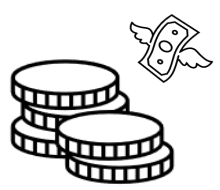

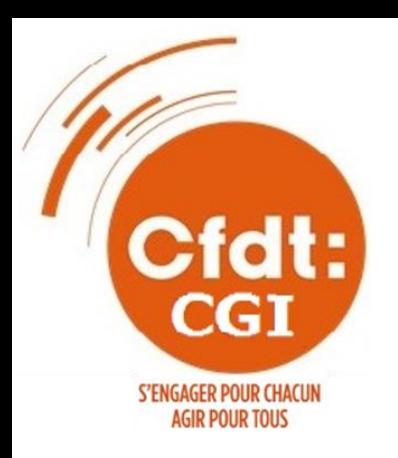

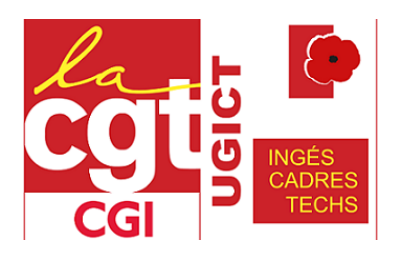

# **Comment faire grève et où ? Comment s'imputer en grève dans PSATime ?**

**Vous pouvez faire grève en rejoignant les manifestants CGT et CFDT devant votre agence ou en arrêtant le travail durant a minima une heure.**

Dois-je me déclarer gréviste en respectant un préavis ? **Non, il n'y a pas de préavis.** Vous devrez informer votre manager de votre absence dans les 48h qui suivent le début de l'absence.

Va-t-on me retenir une journée de salaire pour 1 heure de grève ? **Non**, la retenue pour absence ne s'applique qu'au temps d'absence non rémunérée qui sera déclaré dans le relevé de temps.

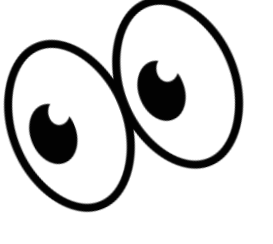

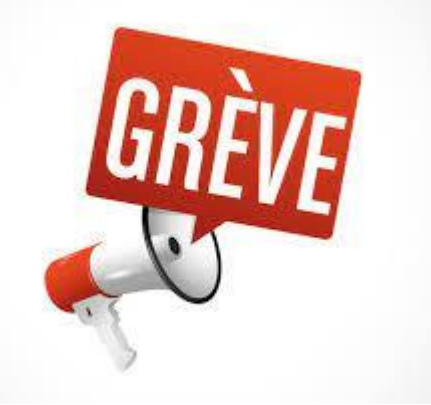

Vous pouvez signaler l'absence a posteriori dans PSARH en « absence autorisée non rémunérée »

Vous vous imputez dans le PSATIME en « absence autorisée non rémunérée »

Internal **- Pour la CGT : Pascal Giffardbouvier – [contact@cgt-cgi.com](mailto:contact@cgt-cgi.com) – 06 11 83 78 27 Pour toutes informations, vous pouvez joindre : - Pour la CFDT : Arnaud Degroise – [arnaud.degroise@cgi.com](mailto:arnaud.degroise@cgi.com) – 06 60 37 36 39**

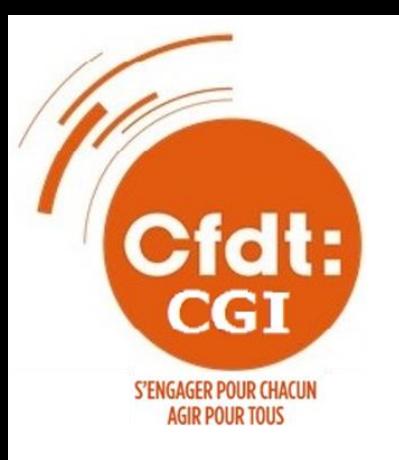

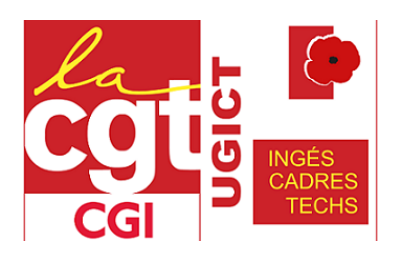

## **Grève : Mode d'emploi.**

### **La grève chez CGI, mode d'emploi**.

Lorsqu'un syndicat appelle à la grève, vous avez le choix de suivre le mouvement seulement quelques heures, une demi-journée ou la journée entière.

#### **Qui peut faire grève ?**

Tout salarié, syndiqué ou non, peut utiliser son droit de grève à l'appel d'une ou plusieurs organisations syndicales. Aucun préavis n'est nécessaire (c'est seulement le cas dans certains services publics).

### **Faut-il prévenir l'employeur ?**

En théorie, non. C'est à l'employeur de vous demander le motif de votre absence, et vous avez simplement à lui répondre : « la grève ».

En pratique, la veille au soir du mouvement, vous pouvez faire un mail à votre responsable hiérarchique pour l'informer en mettant en copie FR GEN CFDT (cfdt@cgi.com) .Écrivez par exemple : « Je vous informe que je serai absent demain (indiquez la durée) pour participer au mouvement national de grève à l'appel des syndicats CFDT et CGT ».

Attention : prévenir trop tôt peut donner lieu à une intimidation de l'employeur pour vous inciter à ne pas suivre le mouvement. Evidemment, votre absence gène sa production, et c'est bien l'objectif de la grève.

### **Comment dois-je imputer le temps de grève ?**

Vous vous êtes absenté quelques heures, une demi-journée ou la journée entière. Le lendemain du mouvement de grève, saisissez dans PSA RH une demande de congés avec le motif : « absence autorisée non rémunérée » (voir ci-après « Comment saisir l'absence dans le centre de service RH ? ». Votre manager n'a pas d'autre choix que de la valider, puis vous verrez apparaître dans votre PSA Time la ligne « Absence autorisée non rémunérée (« Unpaid Authorized Leave » en anglais actuellement dans le nouvel outil) qui correspondra au temps de grève.

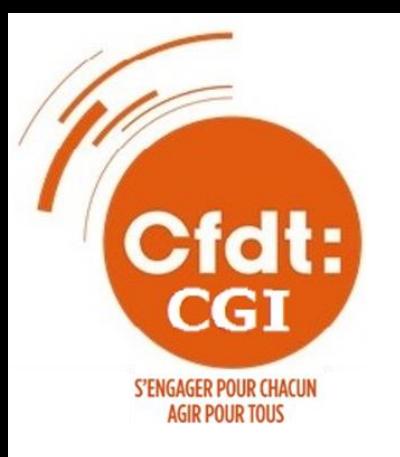

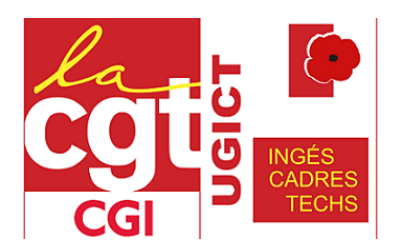

## **Grève : Mode d'emploi.**

#### **Comment saisir l'absence dans le centre de service RH ?**

Dans le centre de service RH, la déclaration d'absence est à faire en utilisant la rubrique « Autre congé / Abs. autorisée non rémunérée »,

- Si vous ne déclarez que quelques heures d'absence et non une journée entière :
- Indiquer « *Tous les jours sont partiels* » et mettre le nombre d'heures.
- Dans la zone « *Renseignements supplémentaires* », rubrique « Autre (O/N) » indiquer « **O** »

Puis soumettre la demande d'absence.

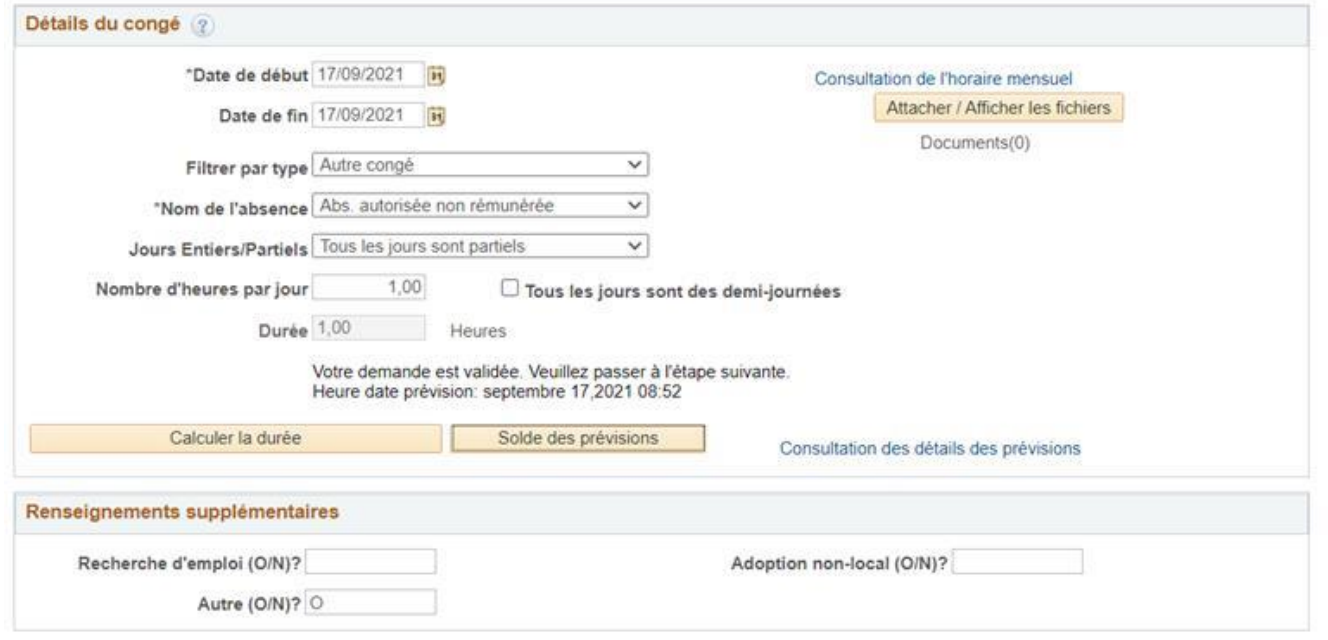

#### **Bon à savoir !**

Il est interdit de faire mention des heures de grève sur le bulletin de salaire. Vous devrez voir apparaître ce temps de grève en « absence autorisée non rémunérée ».

#### **Des questions ?**

Pour toute question n'hésitez pas à interroger vos représentants syndicaux, cela vous permettra également de savoir où se déroulera dans votre ville la manifestation prévue.

### **Et n'oubliez pas : ensemble, on va plus loin !**